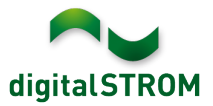

# **Software Release Notes**

#### **dSS V1.14.4.1**

The digitalSTROM AG uses Software Release Notes (SRN) to provide information about software changes and updates of existing products.

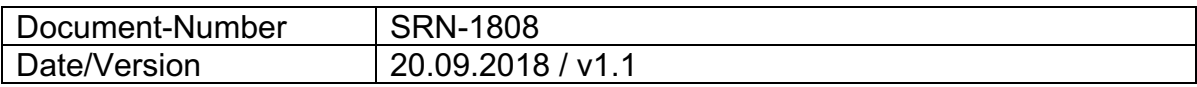

## **New Features**

#### **Select internet connection on dSS22**

The dSS22 provides two separate ethernet ports. So far, the internet connect was chosen from ethernet port 2 if available.

With this update, the internet connect will be chosen from ethernet port 1 if connected. If needed (e.g. for an dSS-update through the connected building network), the internet connection can be used from ethernet port 2 by clicking the provided checkbox in '*System / Network Settings'*. This option is limited to 24 hours after which the internet connection will be used from ethernet port 1 again.

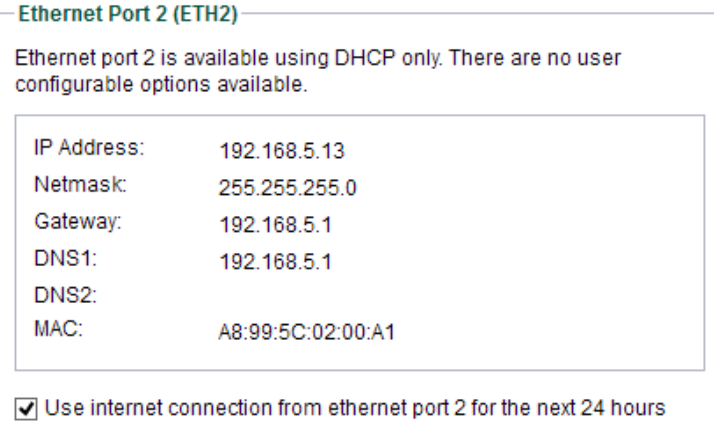

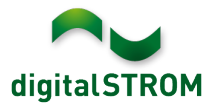

# **Improvements**

The new version provides the following improvements and bug fixes:

- When switching the heating system from passive cooling to heating operation, the heating was turned off in certain cases.
- In the smartphone app *'Climate Control',* the heating mode was displayed wrongly if the heating was manually turned off.
- After resetting the network setting by clicking the dSS button for 15 seconds, the LED continued to blink blue instead of turning green.
- When configuring an EnOcean 2-way button, the settings for the color group was not completely applied.
- In '*System / Protection Log'*, the events from frost-sensors were not shown.
- Several improvements for the integration of the Hekatron smoke detectors with Genius Port by using the server-app '*Hekatron Controller'*.
- Several improvements for the integration of the Rehau Nea Smart products by using the server-app '*Rehau Controller'*.
- After updating a dSS11 to 1.14.4, the Configurator was not accessible anymore (solved in version 1.14.4.1). The dSS11-1GB did not show this problem.
- In certain circumstances, the heating controller was not started when turning on the temperature control within the server-app '*Climate Controller'* (solved in version 1.14.4.1).
- In certain circumstances, the temperature controller might have changed its mode from active cooling to heating after restarting the dSS (solved in version 1.14.4.1).
- General improvements and error corrections.

### **Software Update Recommendation**

Updating to this software-version is recommended to benefit from the latest improvements and features.

### **Documentation**

Further information about the features and how to use them can be found in the latest digitalSTROM manual under "Operation and Configuration" or "Installation". The latest version of the manuals can be found on: http://www.digitalstrom.com/en/Partner/Support/Operating-manuals/.

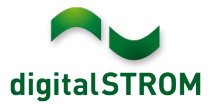

### **Affected Products**

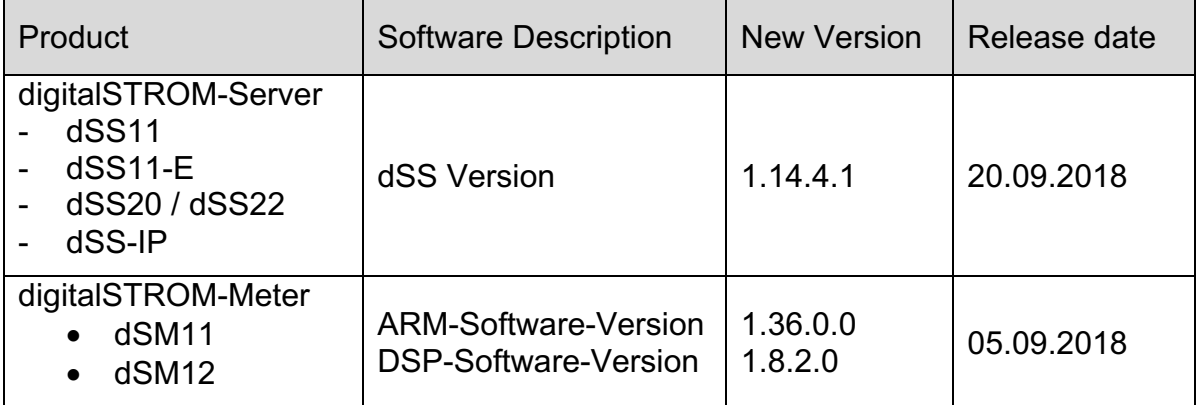

### **Installation Notes**

- Execute the software update from the digitalSTROM configurator within the menu *"System / System Update"*.
- The dSS must be connected to the Internet in order to perform the update. Alternatively, the update can be installed by using a USB thumb drive.
- It is advisable to back up your system settings prior to performing a system update within the menu *"System / System Maintenance"*.
- Once the system updates are installed, the system again checks for available updates. In case there are additional dSM firmware updates available, they must be installed manually by clicking the *"Update dSM firmware"* button.
- Please note that the server-apps must be updated separately from the menu "*Apps / Update*".
- A complete list of release notes as well as the USB update file can be found at http://www.digitalstrom.com/Partner/Support/Software-Updates/.

## **How to find the version information**

The currently installed software version can be found within the digitalSTROM Configurator.

|                                                                                                    | <b>Activities</b><br><b>Apps</b> |          | Rooms              | <b>Groups</b> | System             | <b>Hardware</b>   | Help          |                      |                         |                         |                  |                   |             |                |                |          |                          |
|----------------------------------------------------------------------------------------------------|----------------------------------|----------|--------------------|---------------|--------------------|-------------------|---------------|----------------------|-------------------------|-------------------------|------------------|-------------------|-------------|----------------|----------------|----------|--------------------------|
| <b>Meters &amp; Controllers</b>                                                                             |                                  |          |                    |               |                    |                   |               |                      |                         |                         |                  |                   |             |                |                |          |                          |
| $\equiv$ $\mid$ $\mid$ $\mid$ $\mid$ $\mid$<br>$\mathcal{A} \otimes \mathcal{A} \otimes \mathcal{A}$<br>fa. |                                  |          |                    |               |                    |                   |               |                      |                         |                         |                  |                   |             |                |                |          |                          |
| <b>Status</b>                                                                                               |                                  | Name     |                    | ID            |                    | Number of De      | Lock new Devi | <b>Pow</b>           | <b>Software Version</b> |                         |                  | <b>HW Version</b> |             | <b>HW</b> Info |                |          |                          |
|                                                                                                    | F1 Küche, Korridor<br>O          |          |                    | 00003425      | 37                 |                   | disabled      | 161                  |                         | 1.34.0.0 / DSP: 1.8.0.0 | 11.1.24.0        |                   |             | dSM11          |                |          |                          |
| 0                                                                                                    |                                  |          | F2 Bad, Wohnzimmer | 00003e7d      |                    | 36                |               | disabled             | 50                      | 1.34.0.0 / DSP: 1.8.0.0 |                  |                   | 12.1.1.0    |                | dSM12          |          |                          |
|                                                                                                    |                                  |          |                    |               |                    |                   |               |                      |                         |                         |                  |                   |             |                |                |          |                          |
| dSM-Software-Version<br><b>37 Devices</b><br><b>Devices</b>                                                 |                                  |          |                    |               |                    |                   |               |                      |                         |                         |                  |                   |             |                |                |          |                          |
| G<br>$\rightarrow$                                                                                          |                                  |          |                    |               |                    |                   |               |                      |                         |                         |                  |                   |             |                |                |          |                          |
|                                                                                                    | Name                             |          | ID                 |               | <b>Output Mode</b> | <b>Input Mode</b> | Input         |                      | <b>Status</b>           |                         | <b>Room Name</b> | <b>Ro</b>         | HW Info     | Firmw          | Register       | Inactive | $\overline{\phantom{a}}$ |
| Ô<br>Bankers Lam<br>Bankers Lam<br>≝<br>Brandmelder<br>Deckenlicht                                          |                                  | 000d468c |                    | dimmed        |                    | <b>Device</b>     |               | Button 1             |                         |                         | Korridor         | 3                 | <b>GE-S</b> | 3.5.5          | 13 15:25:23    |          |                          |
|                                                                                                    |                                  |          | 000d468d           |               |                    | Presets 0-4       |               | <b>Button 2</b>      |                         |                         | Korridor         | 3                 | <b>SW-S</b> | 3.5.5          | 13 15:25:32    |          |                          |
|                                                                                                    |                                  |          | 0001f587           |               | Smoke detector     |                   |               | standard<br>No smoke |                         | Küche                   |                  | 13                | <b>SW-A</b> | 3.5.7          | $-11$ 16:34:15 |          |                          |
|                                                                                                    |                                  |          | 000226e1           | dimmed        |                    | Device            |               |                      |                         |                         | Küche            | 13                | <b>GE-K</b> | 3.5.6          | $-11$ 16:34:20 |          |                          |
|                                                                                                    | Deckenlicht.                     |          | 00025df7           | dimmed        |                    | <b>Device</b>     |               |                      |                         |                         | Küche            | 13                | GE-K.       | 3.5.6          | $-21$ 11:14:06 |          |                          |
| 1.14.0<br>dSS-Version<br><b>Z</b> Refresh View<br><b>Basic View</b>                                         |                                  |          |                    |               |                    |                   |               |                      |                         |                         |                  | English           | ×           |                |                |          |                          |

Fig. 1: Version number for dSS and dSM